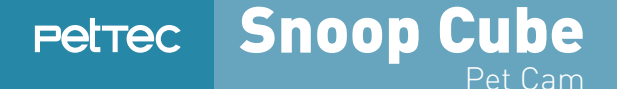

# USER GUIDE DEUTSCH

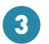

3 **Registrierung**

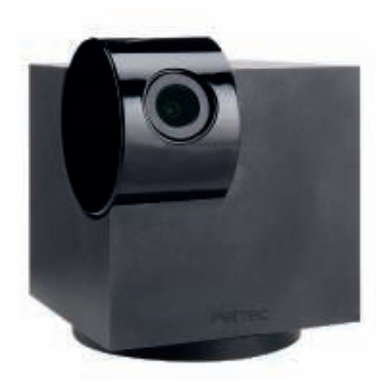

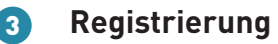

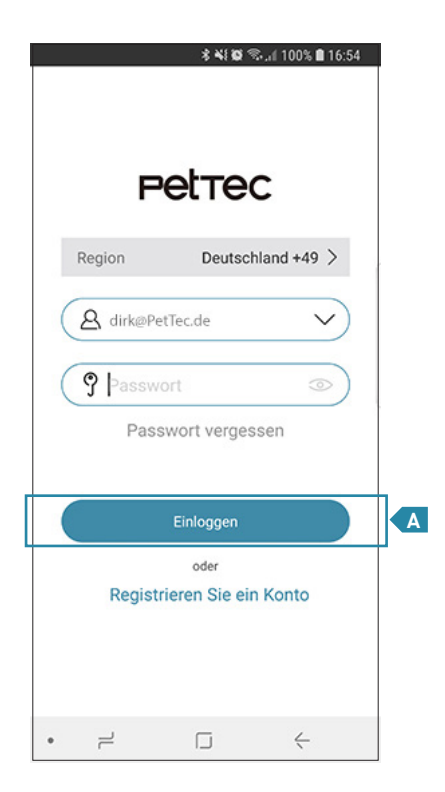

Um eine neue E-Mail zu registrieren klicken A Sie bitte auf "Registrieren Sie ein Konto".

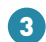

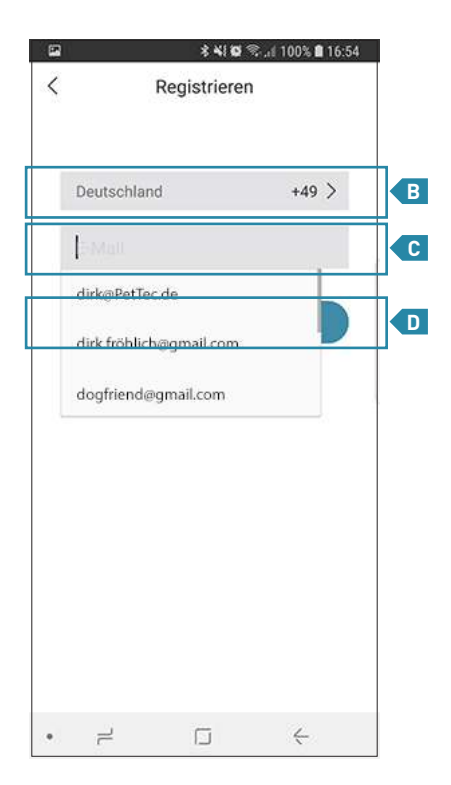

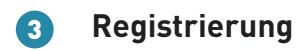

Im folgenden Schritt müssen Sie Ihre Region wählen und die zu verwendende E-Mail eingeben. **B C**

Hinweis: Achten sie bitte auf die genaue Schreibweise!

**D** Klicken Sie anschließend auf "Weiter".

Achten Sie ebenfalls darauf, dass Sie die richtige Region ausgewählt haben. Bei der Anmeldung müssen Sie dieselbe Region angeben wie bei der Registrierung, ansonsten können Sie sich nicht mit Ihrer registrierten E-Mail anmelden!

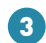

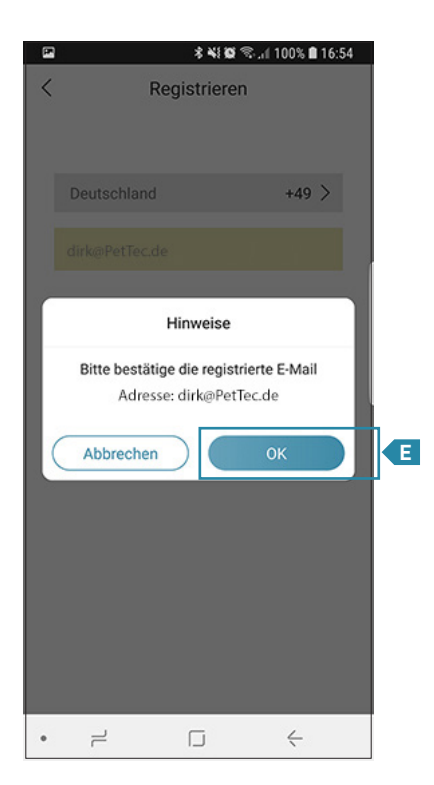

E Nun erscheint eine Pop-Up-Benachrichtigung, in der Sie aufgefordert werden, die eingegebene E-Mail-Adresse zu bestätigen!

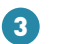

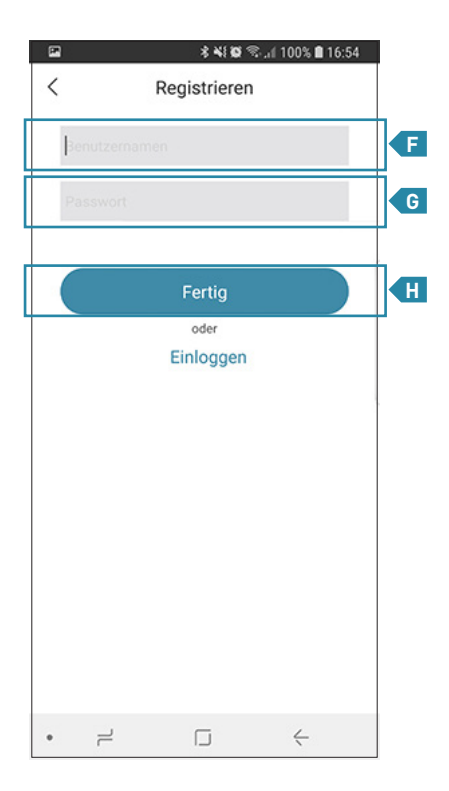

Geben Sie anschließend den gewünschten F Benutzernamen in das Feld "Benutzername" <sub>G</sub> und das gewünschte Passwort in das "Passwort"-Feld ein.Klicken Sie danach auf die "Fertig"-Taste, um die Registierung erfolg-**H**reich zu beenden.

Hinweis: Der Benutzer und das Passwort können im Nachhinein wieder geändert werden.